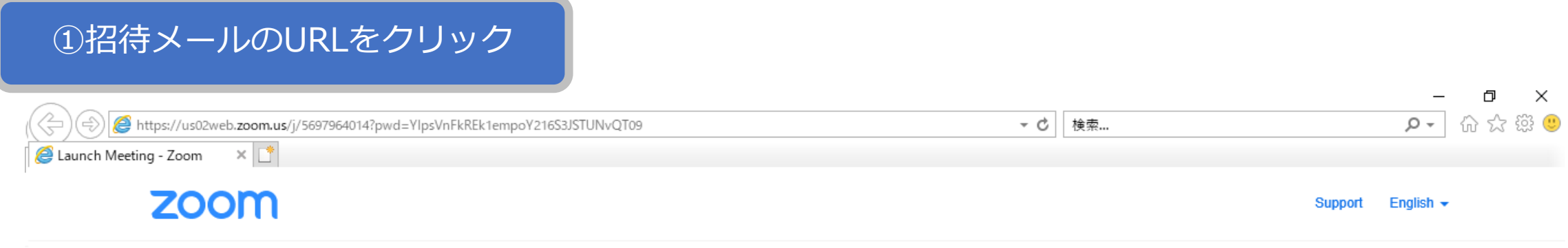

After download completes, run Zoom, then enter your meeting ID

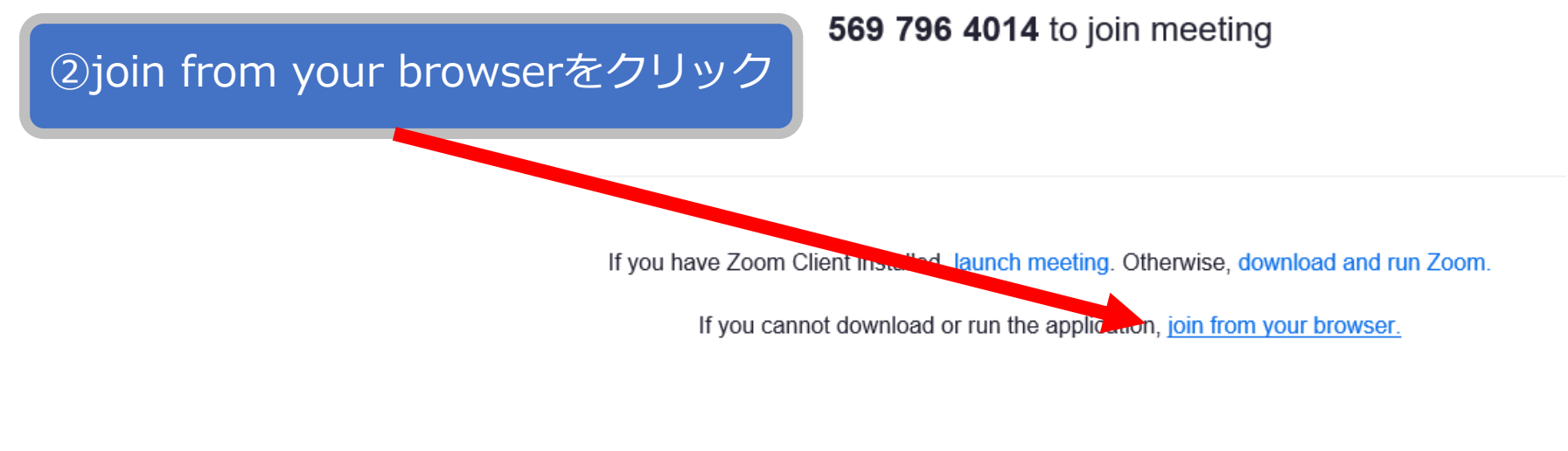

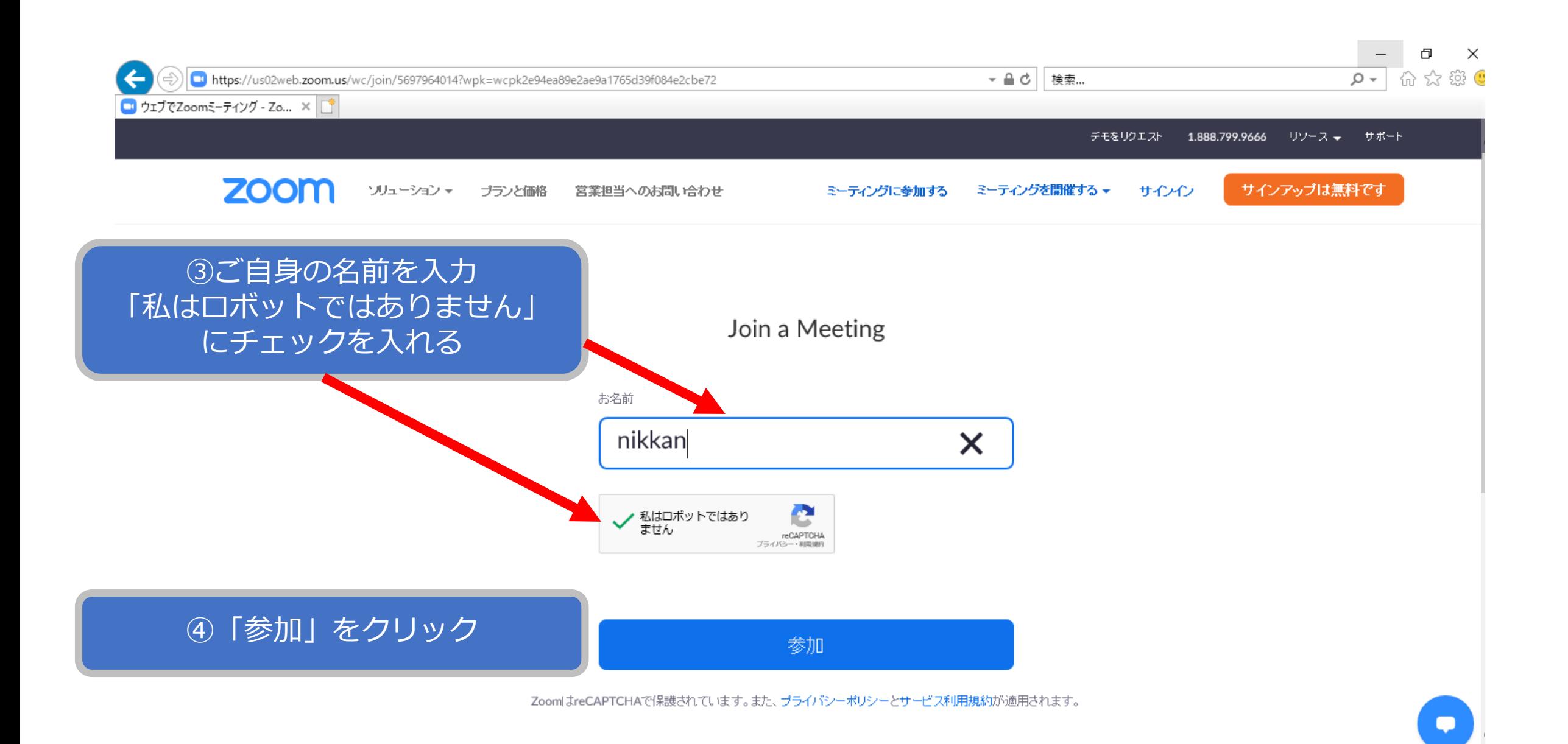

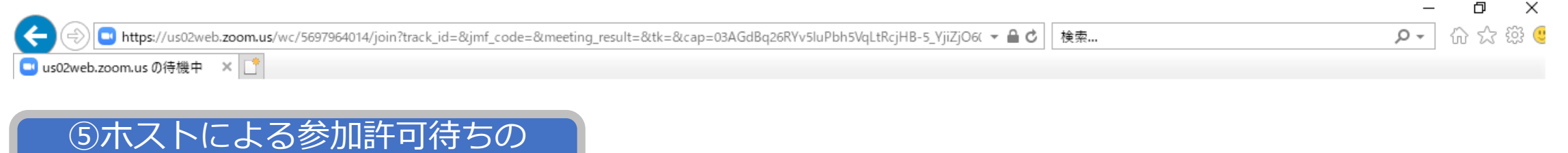

画面が表示

## ミーティングのホストが間もなくミーティングへの参加を許可しま す。もうしばらくお待ちください。

takahiro imahoriのパーソナルミーティングルーム

## ⑥ホストのミーティングルームに入室 入室時は下記画面が表示されています

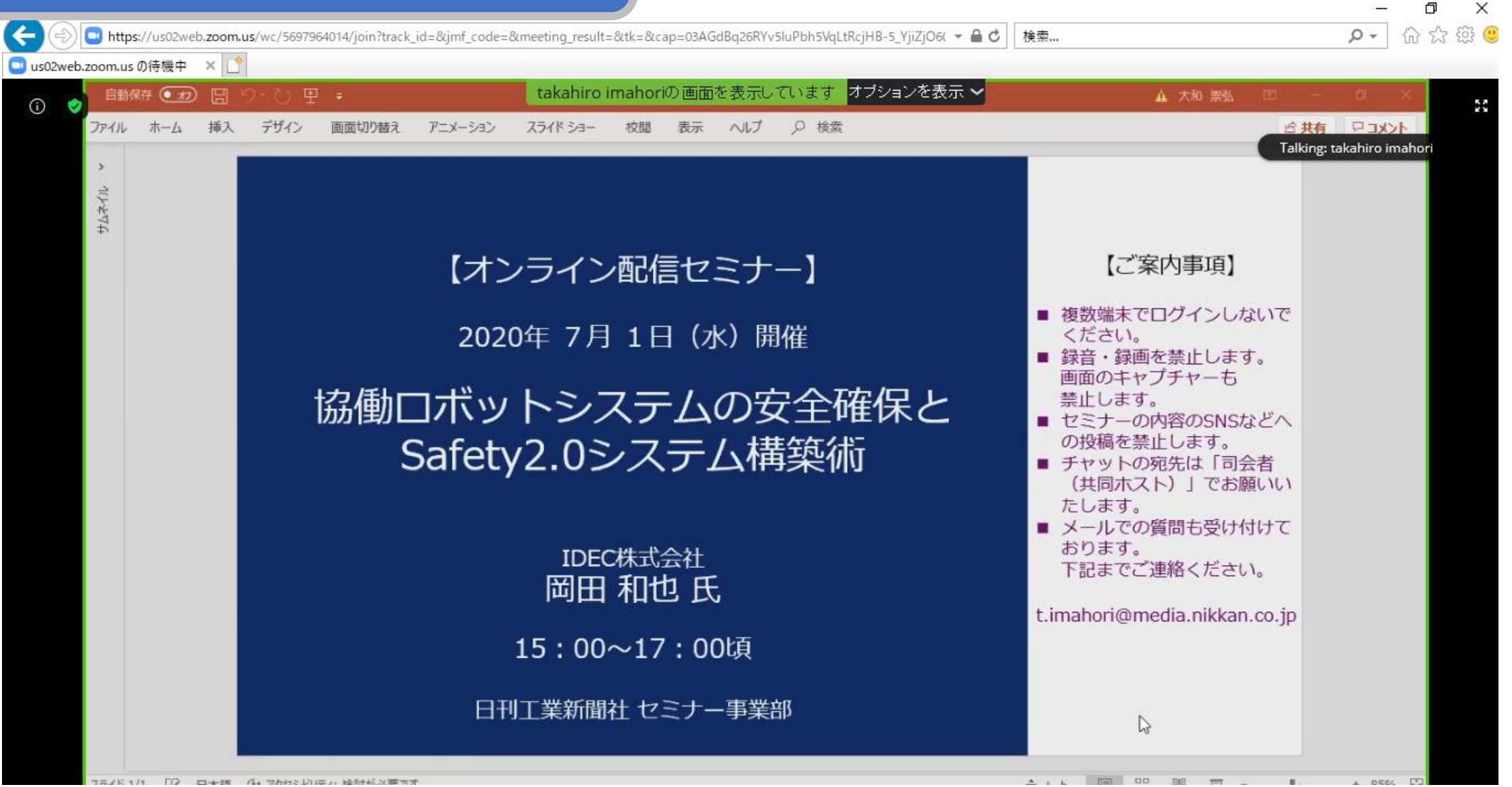